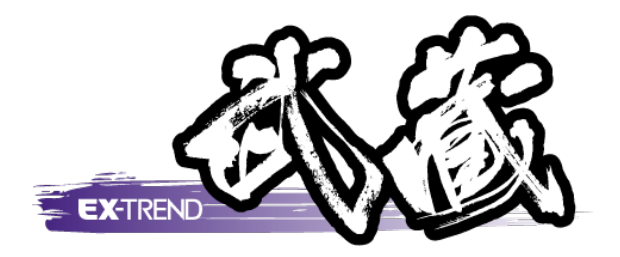

バージョンアップガイド  $(17.1 \rightarrow 17.2)$ 

 EX -TREND 武蔵 Ver.17.1 から Ver.17.2 への バージョンアップ内容をご紹介しています。

。<br>※解説内容が入力専用の場合には操作できない ※解説内容がオプションプログラムの説明である 場合があります。ご了承ください。 場合があります。ご了承ください。

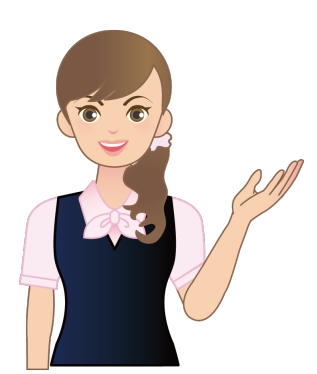

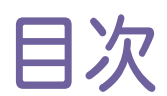

### バージョンアップガイド EX-TREND 武蔵 (Ver.17.1→17.2)

### 1 建設 CAD(CAD) **P.2**

- 1- 1 CAD製図基準チェックで自動修正 \_\_\_\_\_\_\_\_\_\_\_\_\_\_ 2
- 1- <sup>2</sup> CAD製図基準チェックの
	- エラー一覧表示の領域拡大 \_\_\_\_\_\_\_\_\_\_\_\_ 4
- 1- 3 NEXCO「CADによる図面作成要領
	- 土木編」H27.07に対応\_\_\_\_\_\_\_\_\_\_\_\_\_\_\_\_\_\_\_ 5
- 1- 4 NEXCO、近畿地方整備局の表題欄を追加 5
- 1- 5 文字列の矩形表示タイミングの変更 ろんじょう ちょうかん ちょうかん ちょうかん ちょうかん こうしょう

### 2 建設 CAD(測量計算) **P.6**

2- 1 3次元設計データ交換標準(案)H28.03に対応

### 3 出来形管理 **P.9**

3- <sup>1</sup> 規格値、社内規格値の拡張 \_\_\_\_\_\_\_\_\_\_\_\_\_\_\_\_\_\_\_\_\_\_\_\_\_ <sup>9</sup>

### 4 写真管理 **P.10**

- 4- 1 国土交通省の新要領 (H28.03)に対応 2001年 10
- 4- <sup>2</sup> 水資源機構(H28.03)に対応 \_\_\_\_\_\_\_\_\_\_\_\_\_\_\_\_\_\_\_\_\_\_\_ <sup>10</sup>
- 4- 3 NEXCO (H27.07/ H28.07) に対応  $10$

### 5 電子納品ツール **P.11**

- 5- 1 国土交通省の新要領 (H28.03)に対応 | | | | |
- 5- <sup>2</sup> 水資源機構(H28.03)に対応 \_\_\_\_\_\_\_\_\_\_\_\_\_\_\_\_\_\_\_\_\_\_\_ <sup>11</sup>
- 5- <sup>3</sup> NEXCO(H27.07/ H28.07)に対応 \_\_\_\_\_\_\_\_\_\_\_\_\_\_\_\_ <sup>11</sup>
- 5- <sup>4</sup> 地籍の新要領(H28.10)に対応 \_\_\_\_\_\_\_\_\_\_\_\_\_\_\_\_\_\_\_\_\_ <sup>11</sup>
- 5- <sup>5</sup> 各自治体のガイドラインに対応 \_\_\_\_\_\_\_\_\_\_\_\_\_\_\_\_\_\_\_\_\_\_\_ <sup>11</sup>

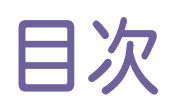

# バージョンアップガイド EX-TREND 武蔵 (2017 年 3 月出荷版)

### 1 写真管理 **P.13**

- 1- <sup>1</sup> 信憑性チェックの実行(出力)を追加\_\_\_\_\_\_\_\_\_\_\_\_\_\_\_\_<sup>13</sup>
- 1- 2 X-FIELDへの分類出力を追加 \_\_\_\_\_\_\_\_\_\_\_\_\_\_\_\_\_\_\_\_14

### 2 電子納品ツール **P.15**

2- <sup>1</sup> 信憑性チェックの実行(出力)を追加\_\_\_\_\_\_\_\_\_\_\_\_\_\_\_\_<sup>15</sup>

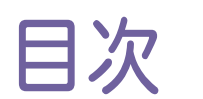

## バージョンアップガイド EX-TREND 武蔵 (2017 年 4 月出荷版)

# 1 建設 CAD(測量計算) **P.17**

1- <sup>1</sup> <sup>3</sup>次元設計データ作成の基本設定の 作業内容を変更 \_\_\_\_\_\_\_\_\_\_\_\_\_\_\_\_\_\_\_\_\_17

### 2 写真管理 **P.18**

2- 1 現場DEカメラへの分類出力を追加 \_\_\_\_\_\_\_\_\_\_\_\_\_\_\_18

# Ver.17.1→17.2

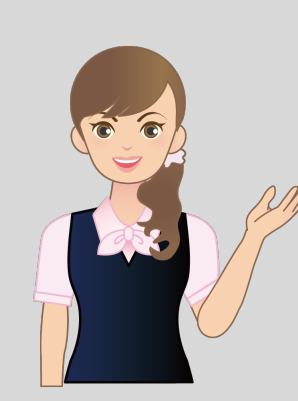

EX-TREND武蔵Ver.17.1から 17.2へのバージョンアップ内容を ご紹介しています。

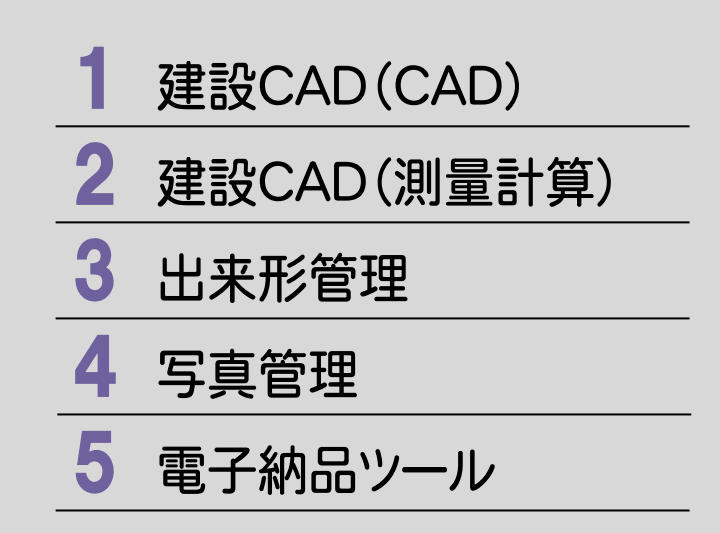

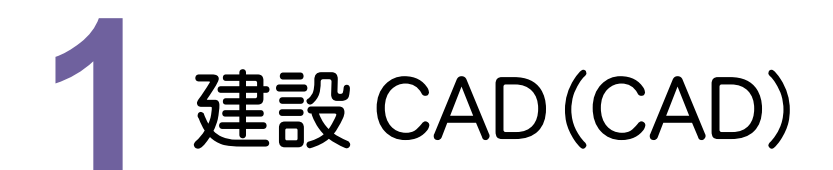

# 1 - 1 CAD製図基準チェックで自動修正

輪郭線・表題欄の縮尺のエラー、位置図・平面図の部分図の縮尺の座標系のエラーを、それぞれCAD製図基準 チェック内で修正可能にし、一括自動修正にも対応しました。

#### 輪郭線・表題欄の縮尺が用紙系ではない場合

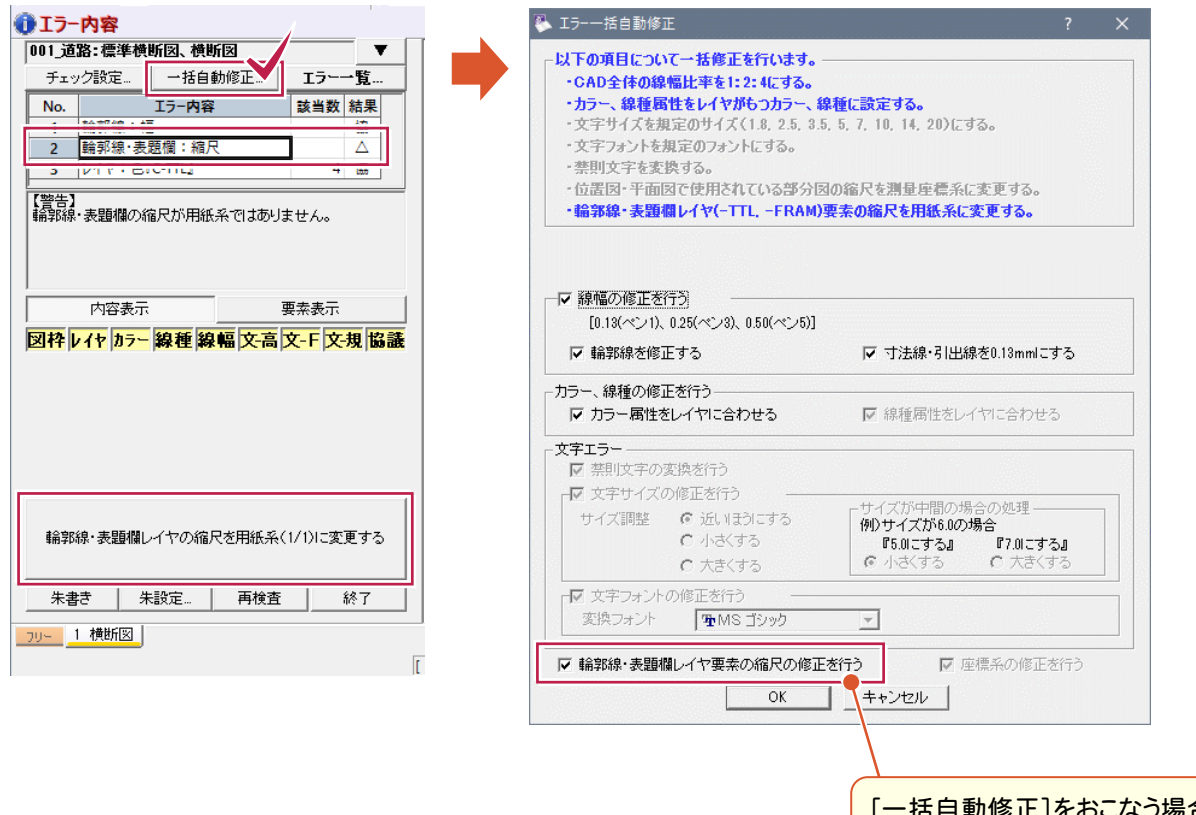

舌自動修正]をおこなう場合は こちらの[輪郭線・表題欄レイヤ要 素の縮尺の修正を行う]のチェック をオンにしてください。

### 位置図・平面図で使用されている部分図の座標系が測量系ではない場合

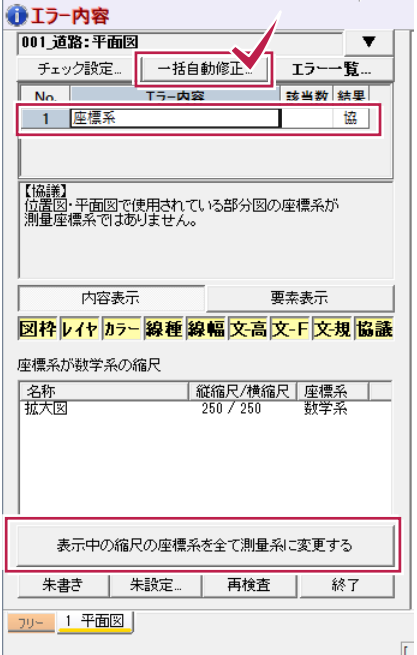

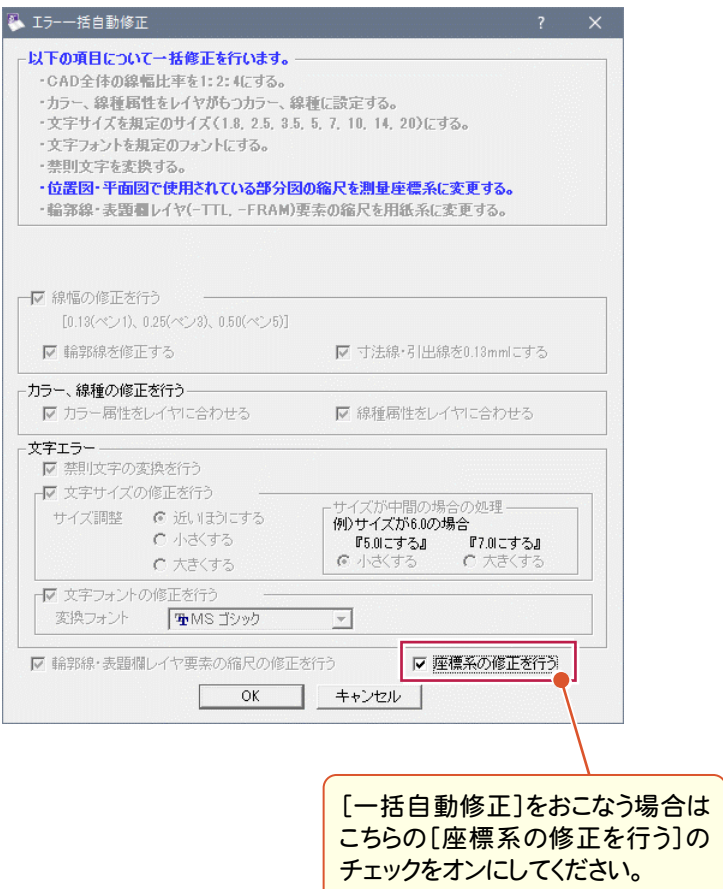

**3**

**1 - 2** CAD 製図基準チェックのエラー一覧表示の領域拡大

CAD製図基準チェック内の▼をクリックすることでエラー一覧の表示領域を拡大することができます。

n.

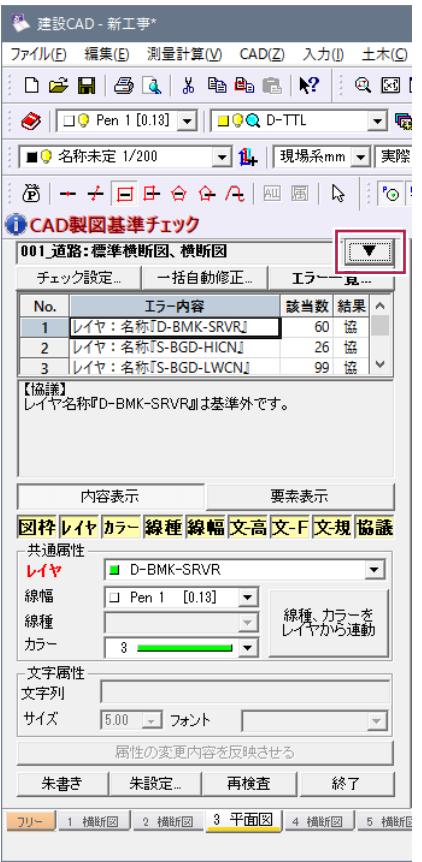

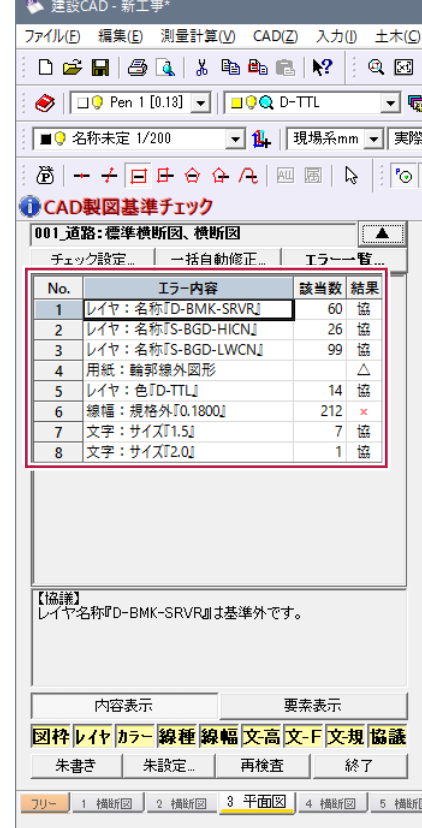

NEXCOの「CADによる図面作成要領 土木編(H27.07)のチェックに対応しました。

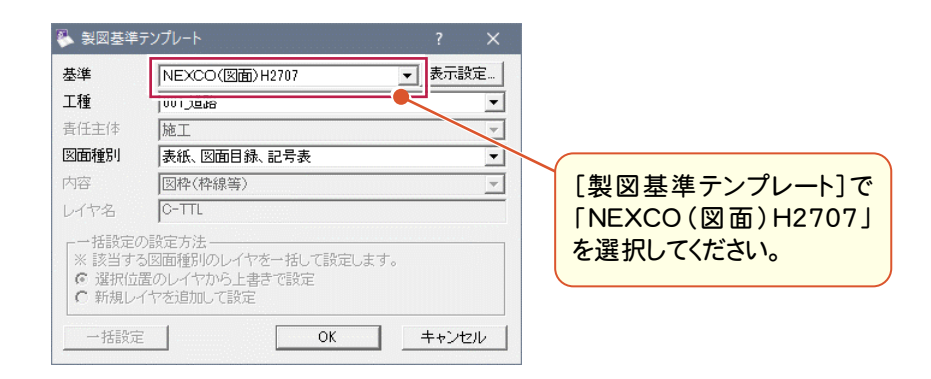

## **1 - 4** NEXCO、近畿地方整備局の表題欄を追加

次の要領、便覧(案)に記載の表題欄を追加しました。

・NEXCO 「CADによる図面作成要領 土木編」H27.07

・近畿地方整備局 「設計便覧(案)」

# **1 - 5** 文字列の矩形表示タイミングの変更

CAD画面を縮小した状態でも文字列で表示するように、[設定]-[基本設定]の[その他]タブで、四角枠で表示す る描画タイミングを従来より遅くできるようにしました。

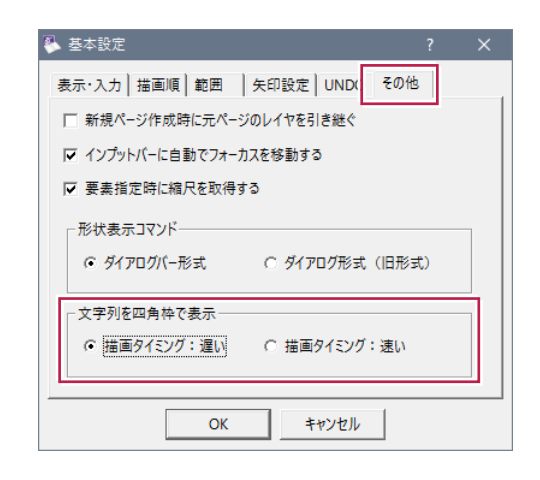

【描画タイミング:遅い】 【描画タイミング:速い】

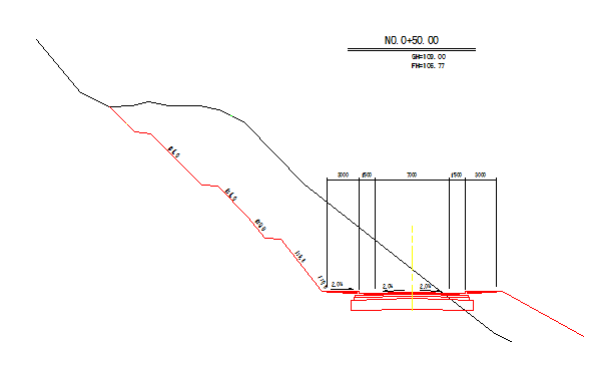

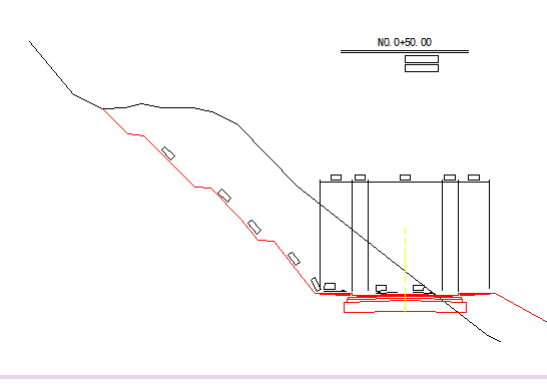

**5**

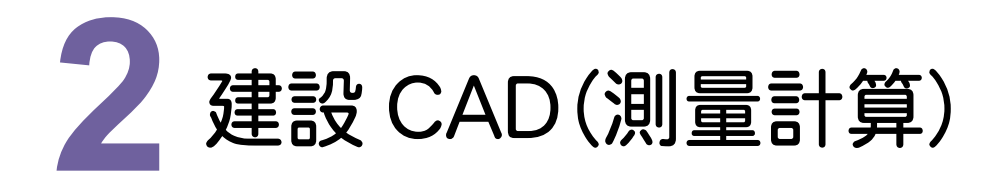

建設CAD(測量計算)の新機能をご紹介します。

# **2 - 1** 3 次元設計データ交換標準(案)H28.03 に対応

3次元設計データ交換標準(案)に対応したLandXMLデータを書き込みできるようにしました。

■基本設定の[作業内容]で[3次元設計データ作成]が選択できます。

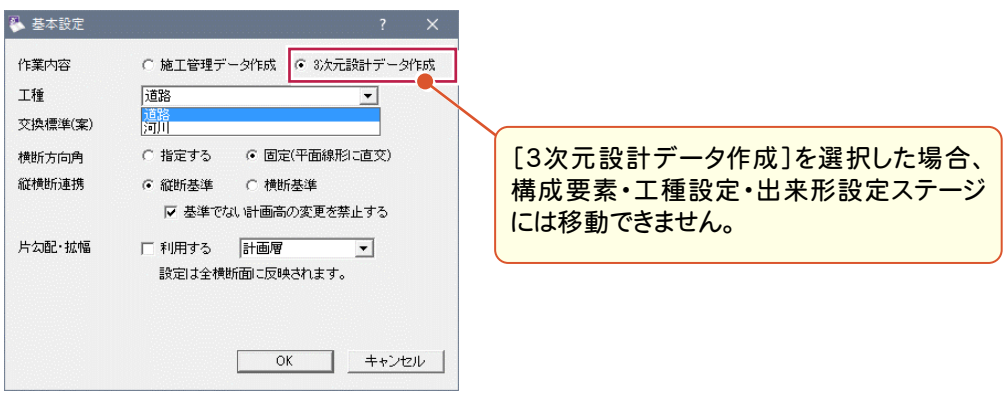

■共通設定コマンドが追加され、プロジェクト情報、座標参照系、座標点などの設定がおこなえます。

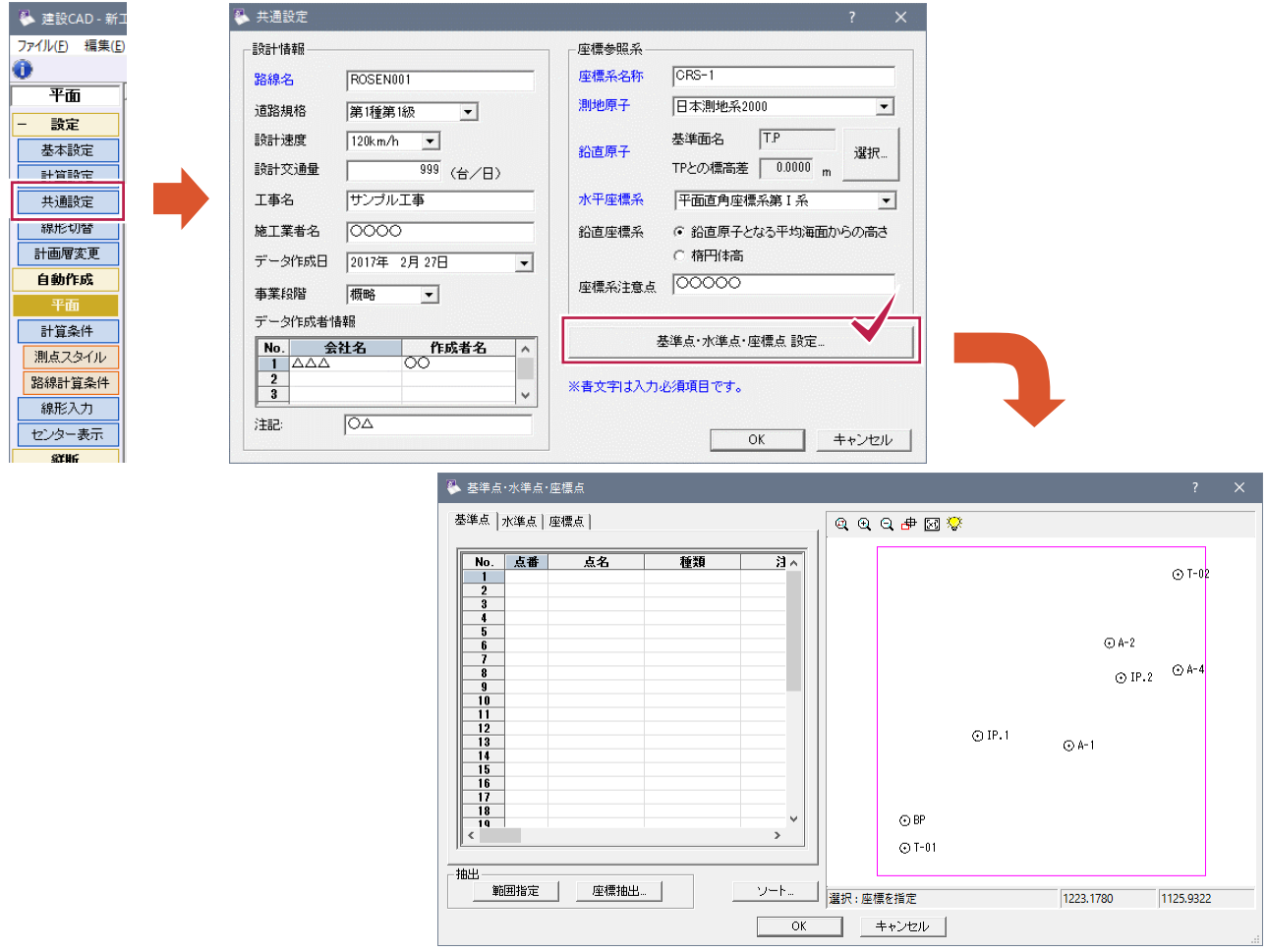

#### ■構築形状の追加・編集・削除ができます。

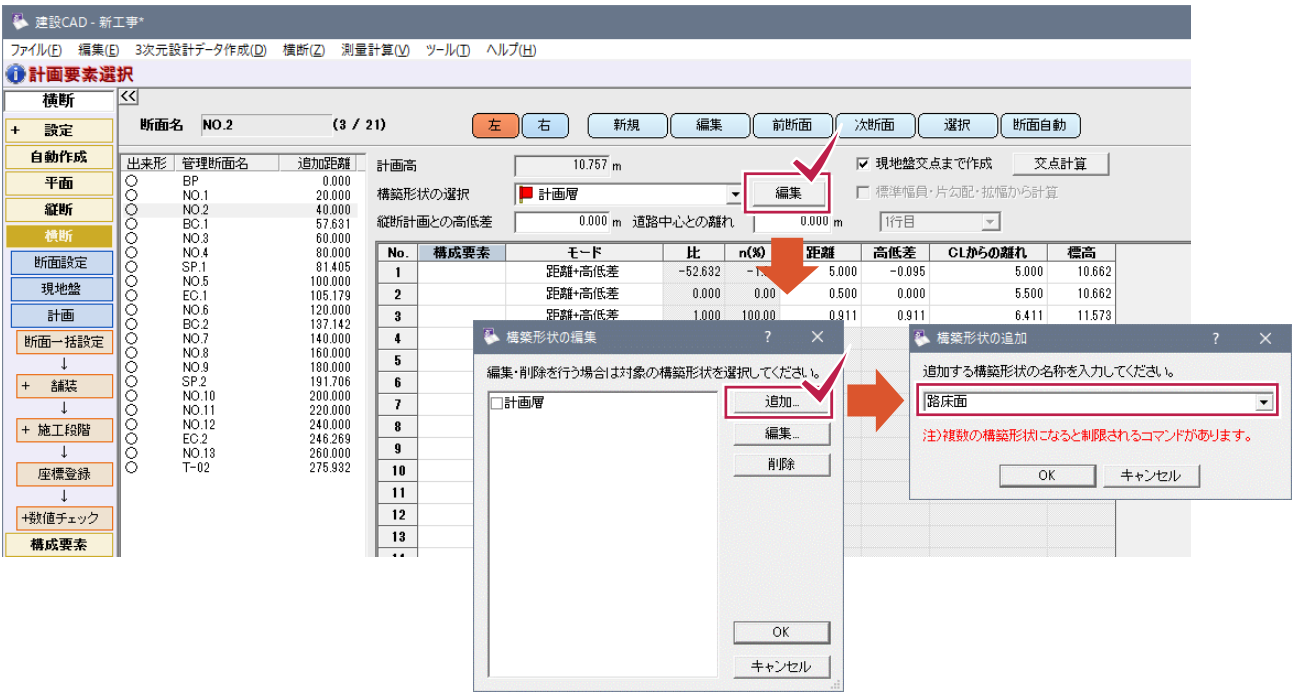

#### ■基本設定で[3次元設計データ作成]を選択している場合、[構成要素]はLandXMLの要素種別で定義 されているものに変更されます。

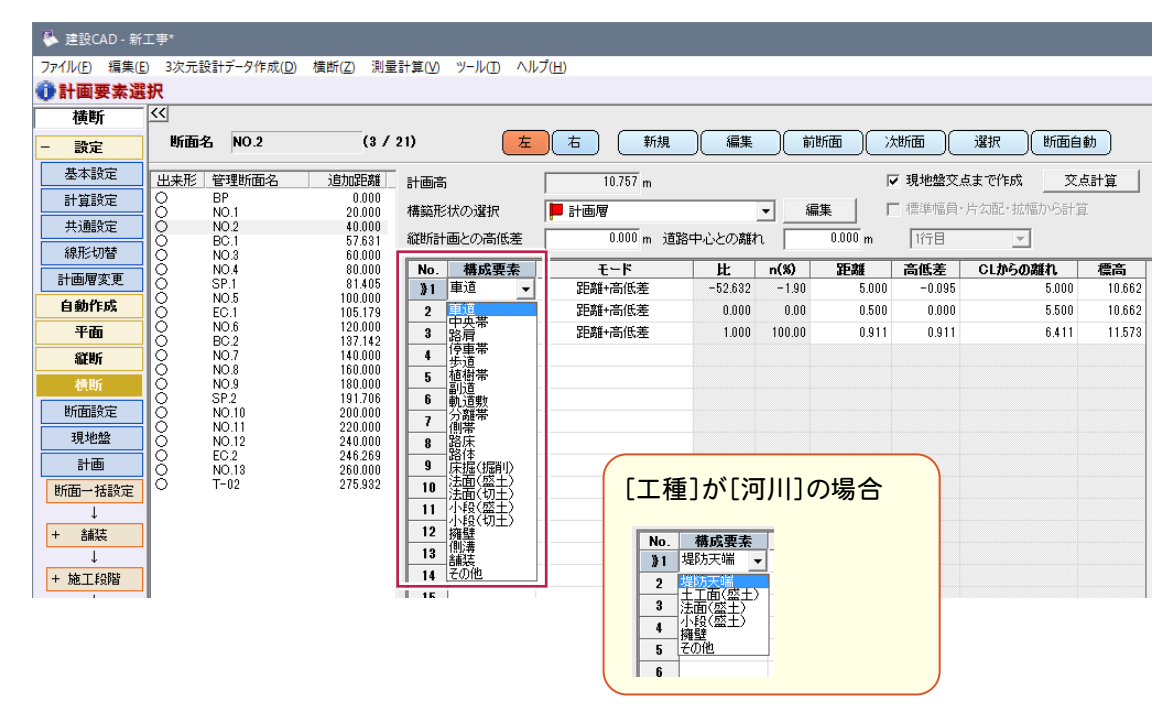

#### ■基本設定で[3次元設計データ作成]を選択している場合、3Dモニタの[表示設定]で[構成要素]ごとの 表示色が選択できます。

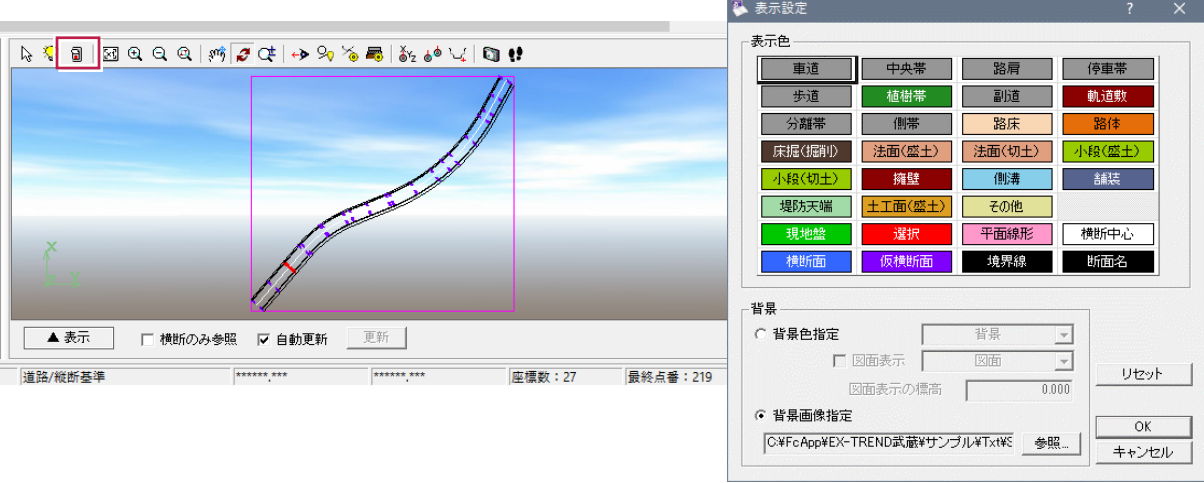

■LandXML書込み時に[3次元設計データ交換標準(案)として出力]が選択できます。

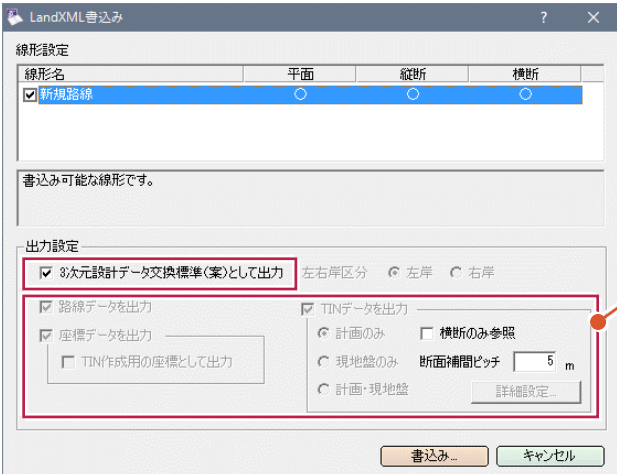

出力設定で[3 次元設計データ作成]を選択した場合、 路線・座標・TIN データは無条件で出力されます。

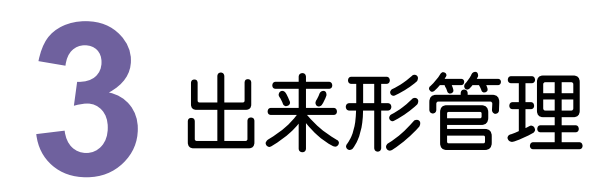

出来形管理の新機能をご紹介します。

# **3 - 1** 規格値、社内規格値の拡張

規格値、基準値、社内規格値の下限値に+(プラス)値を設定できるようにしました。

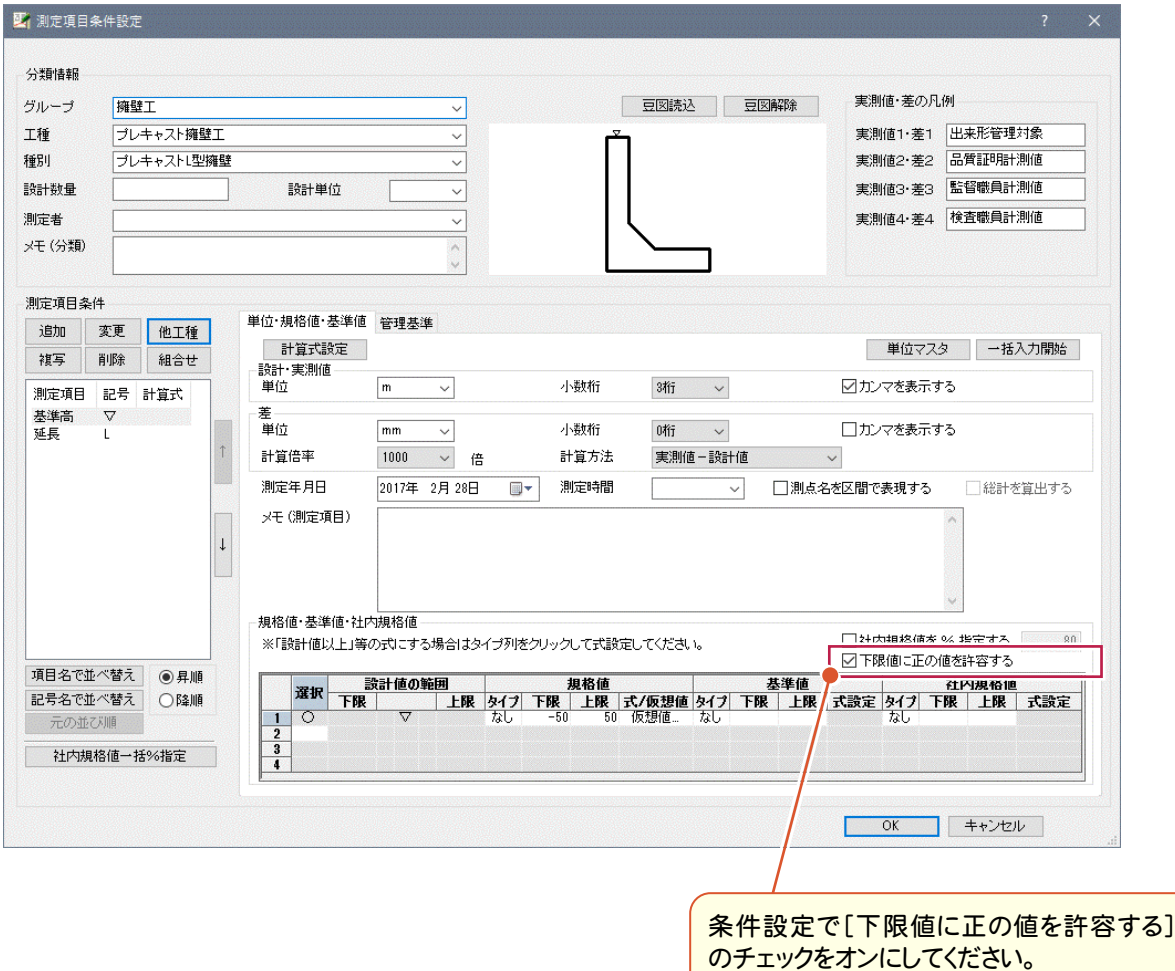

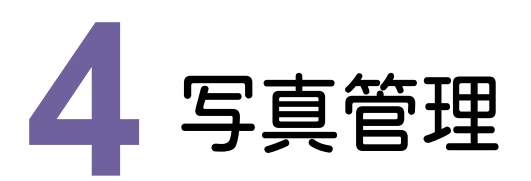

写真管理の新機能をご紹介します。

# **4 - 1** 国土交通省の新要領(H28.03)に対応

次の要領に対応しました。

- ・国土交通省「土木設計業務等の電子納品要領(電気通信設備編)」H28.03
- ・国土交通省「工事完成図書の電子納品要領(電気通信設備編)」H28.03
- ・国土交通省「土木設計業務等の電子納品要領(機械設備工事編)」H28.03
- ・国土交通省「工事完成図書の電子納品要領(機械設備工事編)」H28.03

# **4 - 2** 水資源機構(H28.03)に対応

次の要領に対応しました。

- ・国土交通省準拠「土木設計業務等の電子納品要領(電気通信設備編)」H28.03
- ・国土交通省準拠「工事完成図書の電子納品要領(電気通信設備編)」H28.03

# **4 - 3** NEXCO(H27.07/H28.07)に対応

NEXCO「工事記録写真等撮影要領」(H28.07)に対応しました。

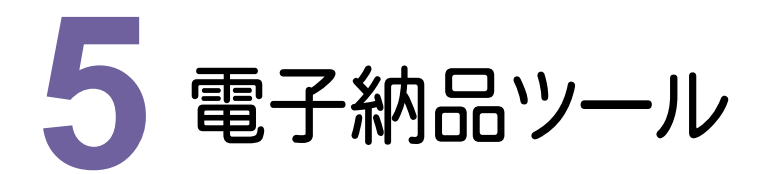

電子納品ツールの新機能をご紹介します。

## **5 - 1** 国土交通省の新要領(H28.03)に対応

次の要領に対応しました。

- ・国土交通省「土木設計業務等の電子納品要領(電気通信設備編)」H28.03
- ・国土交通省「工事完成図書の電子納品要領(電気通信設備編)」H28.03
- ・国土交通省「土木設計業務等の電子納品要領(機械設備工事編)」H28.03
- ・国土交通省「工事完成図書の電子納品要領(機械設備工事編)」H28.03

# **5 - 2** 水資源機構(H28.03)に対応

次の要領に対応しました。

・国土交通省準拠「土木設計業務等の電子納品要領」H28.03

・国土交通省準拠「工事完成図書の電子納品要領」H28.03

# **5 - 3** NEXCO(H27.07/H28.07)に対応

次の要領に対応しました。

- ・NEXCO「調査等業務の電子納品要領」H27.07 (CAD による図面作成要領 土木編を含む)
- ・NEXCO「工事記録写真等撮影要領」H28.07

# **5 - 4** 地籍の新要領(H28.10)に対応

次の要領に対応しました。

・国土交通省地籍調査課「地籍基本調査電子納品要領」H28.10

# **5 - 5** 各自治体のガイドラインに対応

次のガイドラインに対応しました。

- ・山形県H28.04
- ・新潟県H28.04
- ・新潟市H25.04(H28.04一部改定)
- ・浜松市H28.04
- ・岡山県H28.11(工事-機械は除く)
- ・熊本市H28.04(農林・営繕)
- ・山梨県(営繕のみH28.04)
- ・宇都宮市H29.04予定
- ・長野県(一部改定)
- (CDラベル、媒体納品書のみ更新:Joliet表記)

# Ver.17.2 2017 年 3 月出荷版

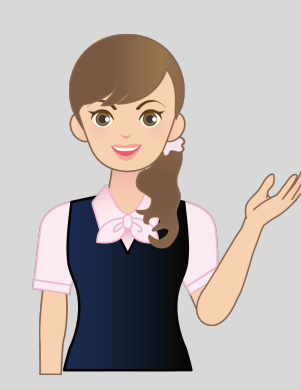

EX-TREND武蔵Ver.17.2 2017年3月出荷版の バージョンアップ内容を ご紹介しています。

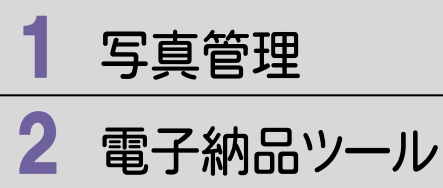

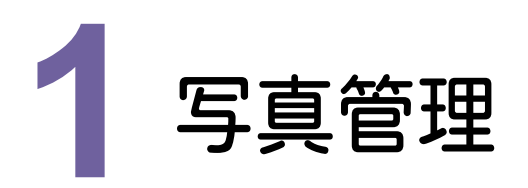

写真管理の新機能をご紹介します。

# **- 1** 信憑性チェックの実行(出力)を追加

[ツール]―[信憑性チェックの実行(出力)]を追加して、信憑性チェックを実行(出力)できるようにしました。

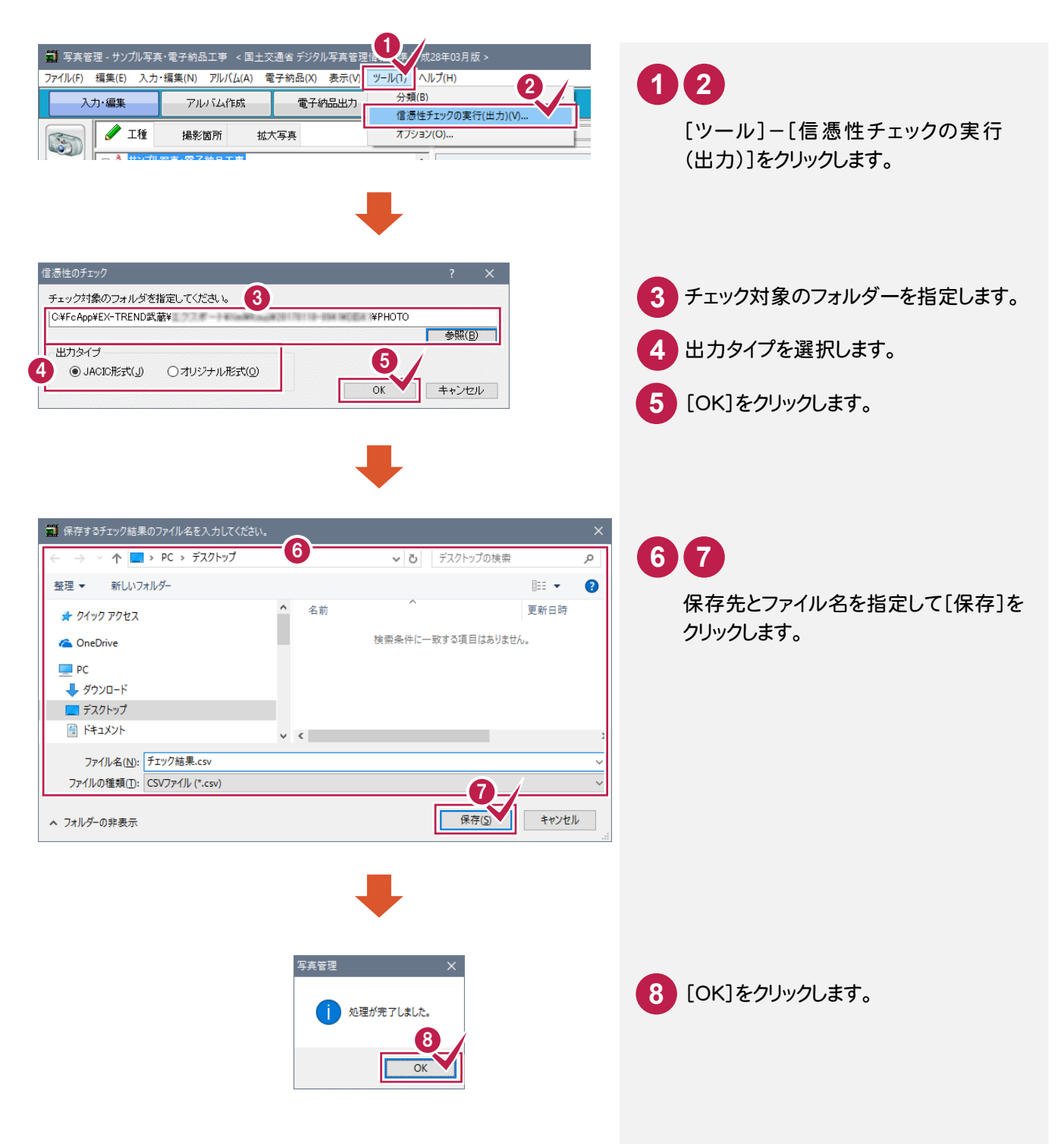

[ファイル]-[分類出力]-[X-FIELDへ]を追加して、分類ツリーに作成されている分類を、X-FIELDへ出力できるよ うにしました。工種分類、撮影箇所、工事情報の工事名、受注者名が出力されます。

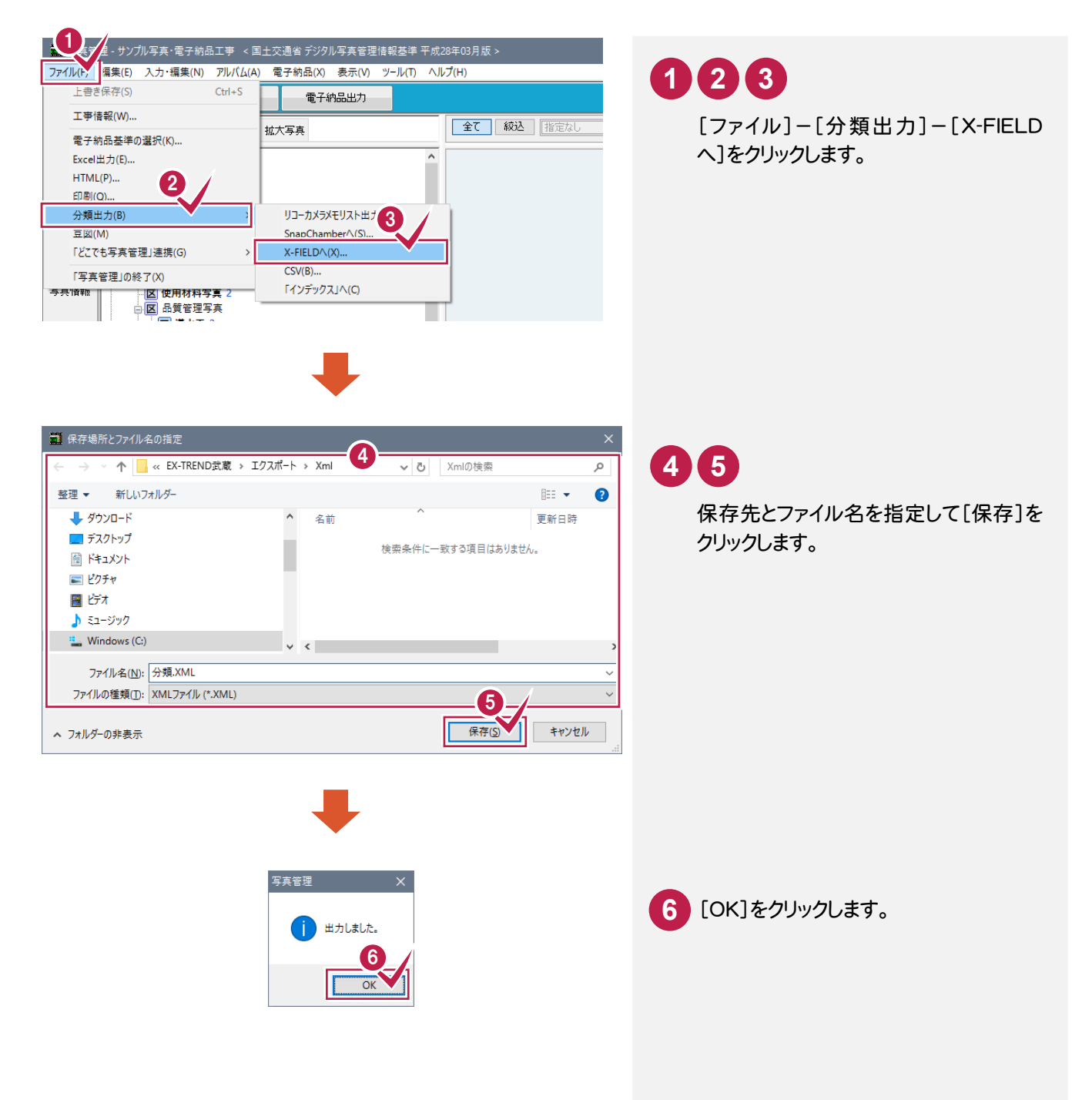

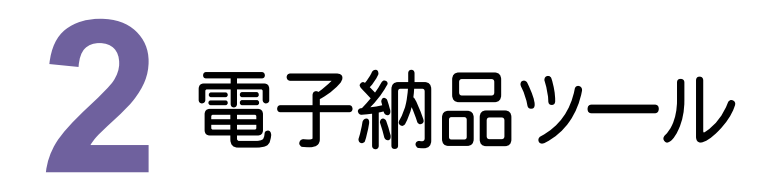

電子納品ツールの新機能をご紹介します。

# **- 1** 信憑性チェックの実行(出力)を追加

[ツール]―[信憑性チェックの実行(出力)]を追加して、信憑性チェックを実行(出力)できるようにしました。

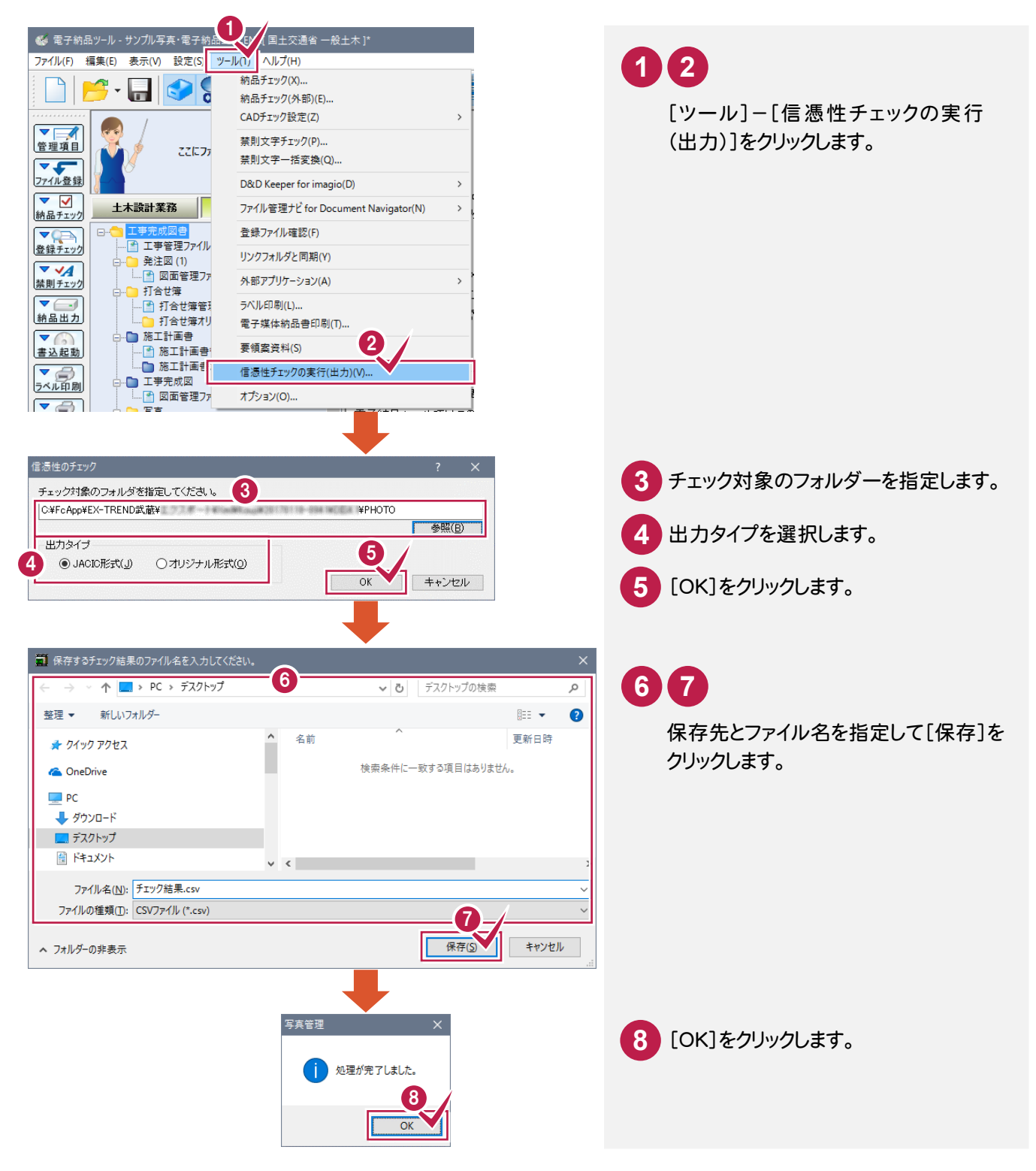

# Ver.17.2 2017 年 4 月出荷版

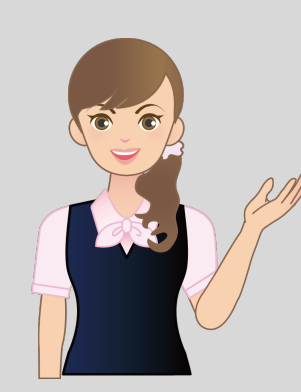

EX-TREND武蔵Ver.17.2 2017年4月出荷版の バージョンアップ内容を ご紹介しています。

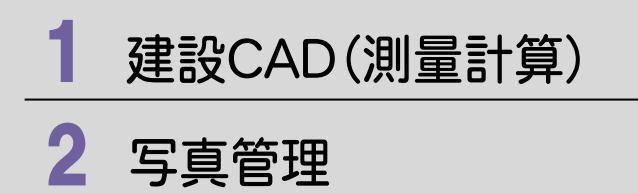

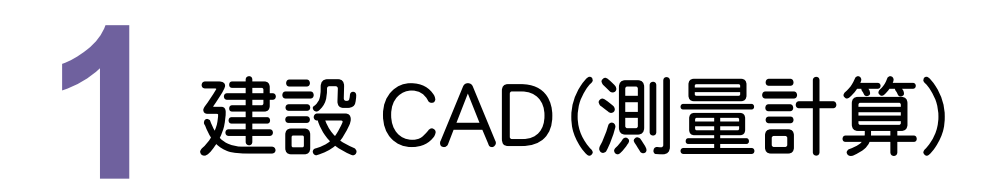

建設CAD(測量計算)の変更内容をご紹介します。

# **1 - 1** 3 次元設計データ作成の基本設定の作業内容を変更

3次元設計データ作成の[基本設定]の[作業内容]を変更しました。

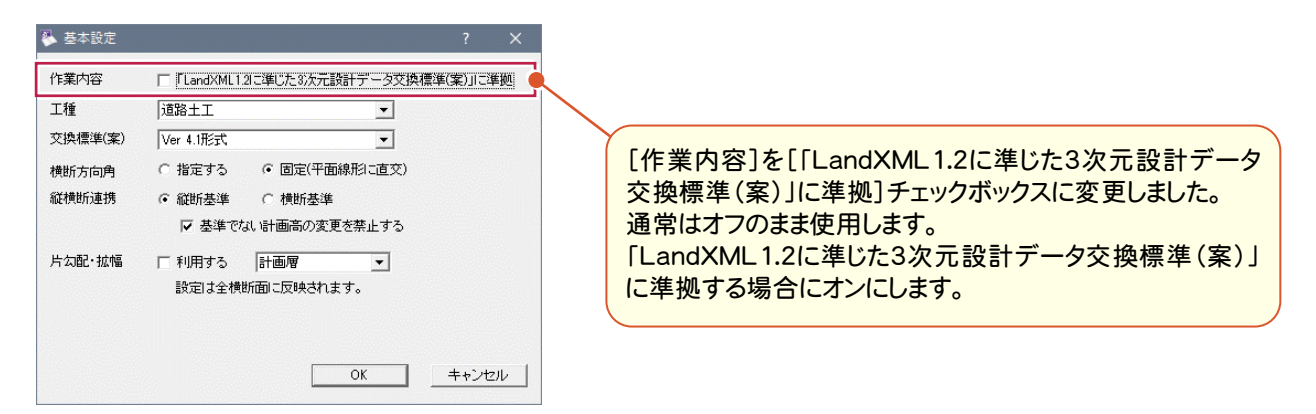

[LandXML書込み]ダイアログの以下の項目も追加、変更しました。

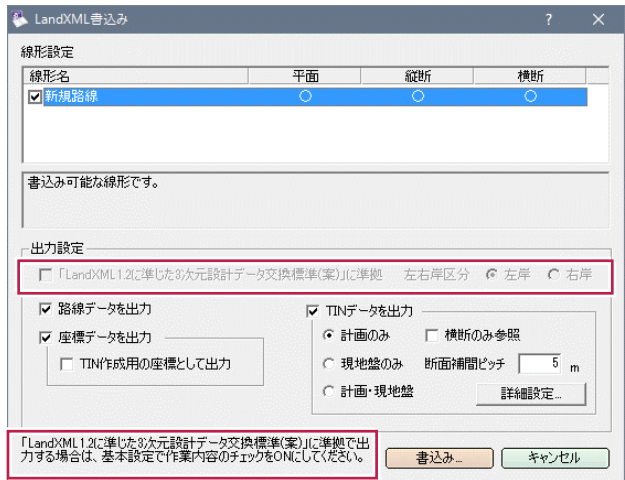

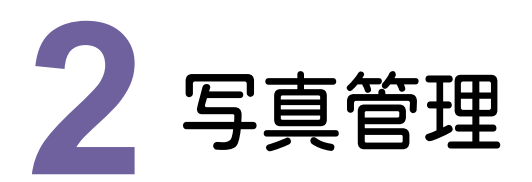

写真管理の新機能をご紹介します。

# **- 1** 現場 DE カメラへの分類出力を追加

[ファイル]-[分類出力]-[現場DEカメラへ]を追加して、分類ツリーに作成されている分類を、現場DEカメラへ 出力できるようにしました。

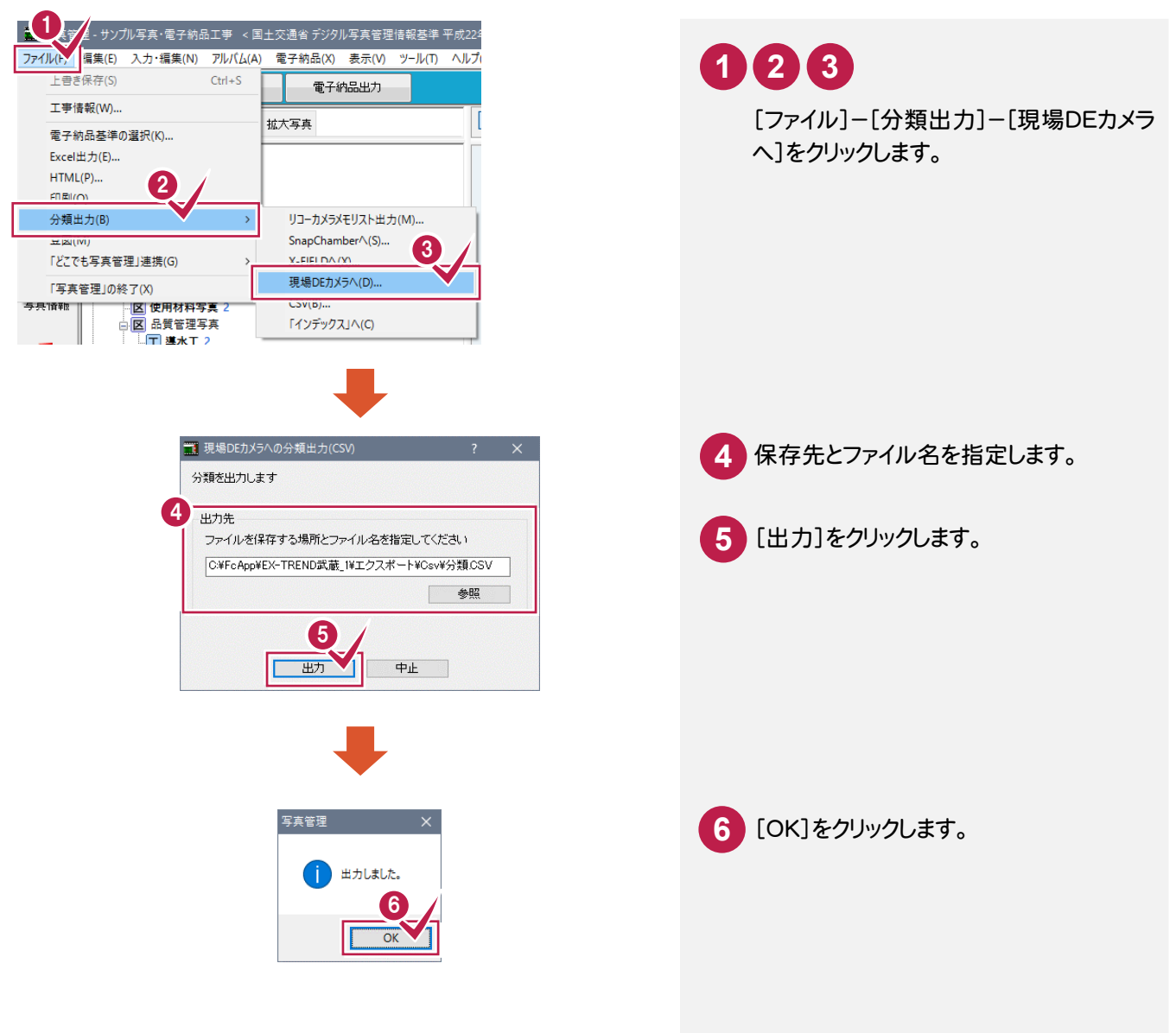